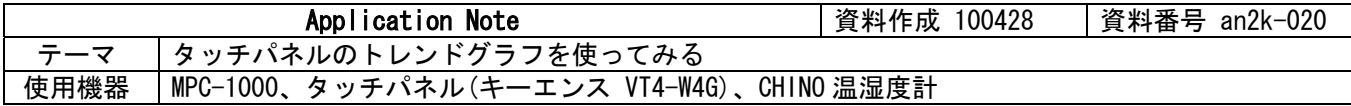

## ■機器構成

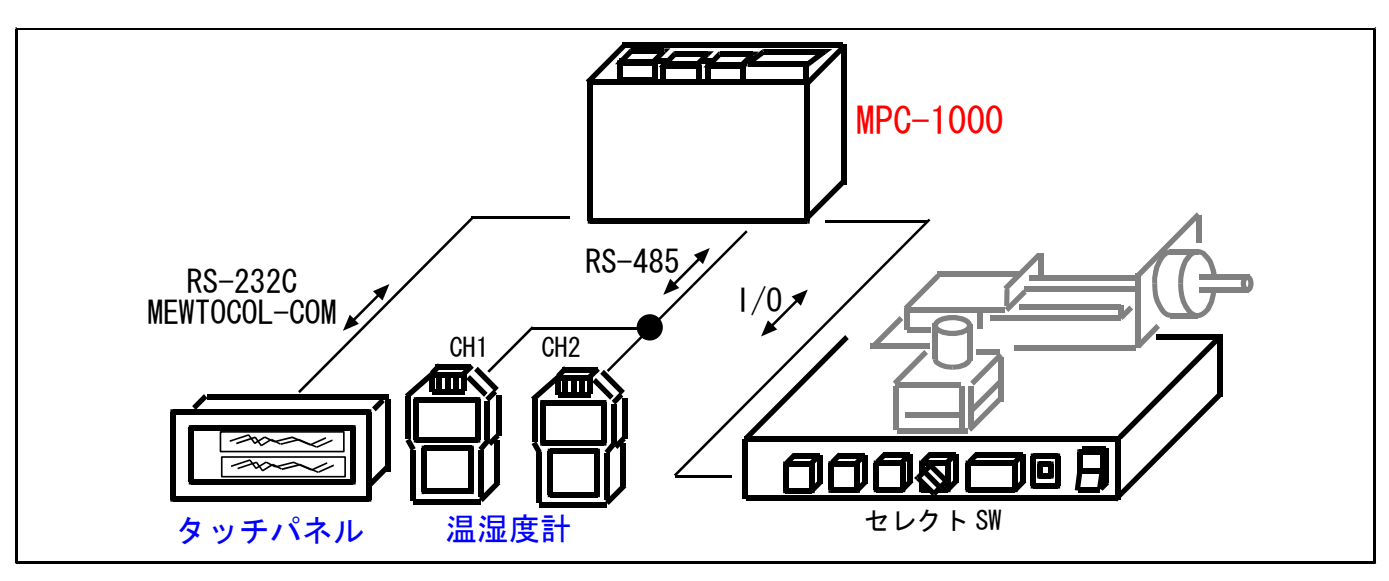

### ■概要

- ・ トレンドグラフとは、大雑把にいうと、タッチパネルが起動時から一定間隔で、特定箇所のデータを読み、 グラフ上にプロットしていく、というものです(正確にはタッチパネルの取説をご覧ください)。
- つまり、MPC は他の動作と関係なくバックグラウンドで通信と書き込みをしていれば、タッチパネルが 自動的にグラフを描いてくれるわけです。
- ・ (タッチパネル機種により違いがあるようですが)トレンドグラフのデータをメモリカードなどに保存がで きるようで、簡単にロガーを作れそうです。

トレンドグラフ ID0

グラフの種類:リアルタイム グラフ本数:2、表示データ数 240

・ このサンプルでは、セレクト SW でトレンドグラフ画面と棒グラフ画面を切り換えます。

# ■画面デザイン

・トレンドグラフ画面(画面番号 136)

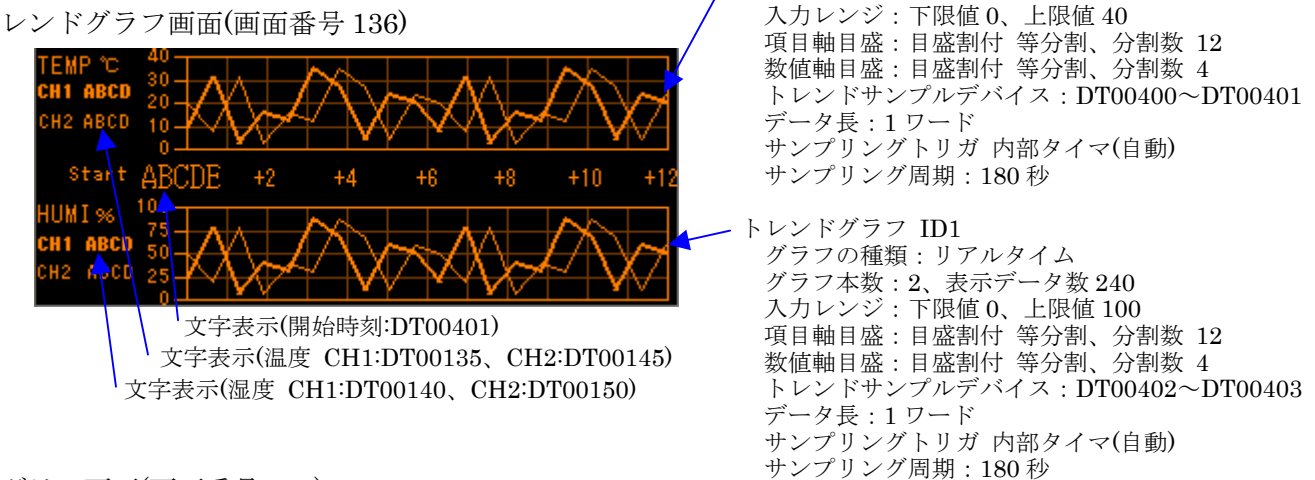

・棒グラフ画面(画面番号 137) 文字表示 (温度 DT00135,湿度 DT00140,温度 DT00145,湿度 DT00150)

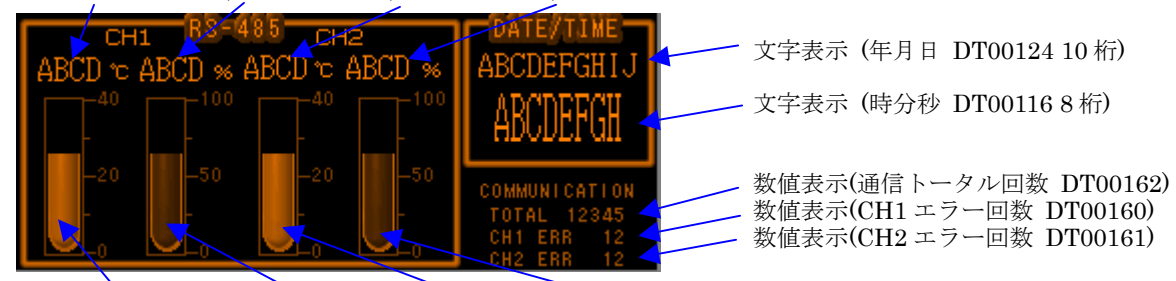

バー形メータ(温度 DT00400,湿度 DT00401,温度 DT00402,湿度 DT00403)

### ■MPC プログラム

午前 9 時前に電源を入れると、09:00 にグラフをトレンドグラフリセットし開始時刻とします。

\*\_\_BEGIN<br>CONST PAGING 4 -<br>CONST GRAPH\_START &HO90000 /\* トレンドグラフリセット時間 時分利 /\* トレンドグラフリセット時間 時分秒 MEWNET 38400 2 /\* タッチパネル ボーレート、通信ポート S\_MBK 99 PAGING /\* オープニング画面 CNFG# 1 RS485 "9600b7pes1NONE" /\* 温湿度計通信設定 SETIO<br>TIME 1000 TIME 1000 /\* need for VT start<br>GOSUB \*CLOCK SET /\* タッチパネルの時計 /\* タッチパネルの時計で MPC の時計をアジャスト QUIT 1 /\* セレクト SW で画面を切り替えるタスク FORK 1 \*MODE<br>QUIT 10<br>FORK 10 \*TEMP\_HUMI /\* 温湿度計通信と時計表示 END /\* メインタスク終了 \*MODE /\* セレクト SW で画面を切り替えるタスク DO IF SW(195)==0 THEN<br>S\_MBK 136 PAGING /\* セレクト SW<br>/\* トレンドグラフ画面<br>/\* セレクト SW WAIT SW(195)==1<br>ELSE /\* MANU<br>/\* 棒グラフ画面 - S\_MBK 137 PAGING /\* 禘(グラフ画I<br>WAIT SW(195)==0 /\* セレクトSW  $W\bar{A}$  IT SW (195) == 0 END\_IF LOOP \*CLOCK\_SET /\* タッチパネル時計 -> MPC 時計 /\* キーエンス VT3-W4G /\* MBK(0) = 00yy [ 年] /\* MBK(0) = 00yy [ 年]<br>/\* MBK(1) = 00mm [ 月]<br>/\* MBK(2) = 00dd [ 日] /\* MBK(2) = 00dd [ 日]<br>/\* MBK(3) = hhnn [時分]  $MBK(3) = hhnn$  FORMAT "" TODAY=&H20000000+MBK(0)\*&H10000 TODAY=TODAY+(MBK(1)\*&H100)+MBK(2) NOW=MBK(3)\*&H100 PRINT "VT CLOCK" HEX\$(TODAY) HEX\$(NOW) SET\_RTC TODAY SET<sup>\_</sup>RTC NOW **RETURN** \*TEMP\_HUMI /\* 温湿度計通信と時計表示 GOSUB \*TEMP\_GRAPH\_RESET DO FORMAT "0000/00/00" DD\$=HEX\$(DATE(0))<br>DD\$=HEX\$(DATE(0))<br>S\_MBK DD\$ 124 10 /\* タッチパネル 年月日表示 FORMAT "00:00:00" TT\$=HEX\$(TIME(0)) OLD\_TIME=TIME(0) /\* タッチパネル 時間表示 ULD\_TIME-TIME<br>S\_MBK TT\$ 116 8<br>'PRINT DD\$ TT\$ IF (TIME(0)/&H10)==(GRAPH\_START/&H10) THEN /\* 指定時間でグラフリセット(秒 1 位切り捨て) TIME 10000 GOSUB \*TEMP\_GRAPH\_RESET END\_IF IF CH%2==0 THEN /\* 温湿度計の反応が遅いので交互に取得 GOSUB \*TEMP\_HUMI\_GET 1 135 140 400 402 TEMP1\$=TEMP\$ HUMI1\$=HUMI\$ ELSE GOSUB \*TEMP\_HUMI\_GET 2 145 150 401 403 TEMP2\$=TEMP\$ HUMI2\$=HUMI\$ END\_IF CH=CH+1 S\_MBK CH 162  $W\overline{A}$  IT OLD TIME $\langle$  $\rangle$ TIME $\langle 0 \rangle$  LOOP \*TEMP\_HUMI\_GET /\* 温湿度取得

```
 _VAR CH_NO MBK_T MBK_H MBK_TG MBK_HG 
 \overline{F}ORMAT
 SEND$=CHR$(5) /* ENQ 
SEND$=SEND$+"0"+STR$(CH_NO) /* 機器番号
 SEND$=SEND$+CHR$(2) /* STX 
 SEND$=SEND$+"R" /* 読み出し 
 SEND$=SEND$+"PV" /* 測定データ 
 SEND$=SEND$+"01" /* データ番号 
 SEND$=SEND$+CHR$(3) /* ETX 
 SEND$=SEND$+CHR$(13)+CHR$(10) 
   INPUT# 1 CLR_BUF 
 PRINT# 1 SEND$ 
 RECV$="" 
  DO 
    INPUT# 1 CHR_C|1 TMOUT|2 T$ 
   IF T\ == CHR$ (\overline{R}HA) OR r se = =1 THEN
     BREAK
 END_IF 
 RECV$=RECV$+T$ 
  LOOP 
  IF rse ==0 THEN
 STRCPY RECV$ TEMP$ 35 4 
 STRCPY RECV$ HUMI$ 44 4 
 S_MBK TEMP$ MBK_T 4 /* タッチパネル 温度 文字列 
 S_MBK HUMI$ MBK_H 4 /* タッチパネル 湿度 文字列 
 S_MBK VAL(TEMP$) MBK_TG /* タッチパネル 温度 メータ 
 S_MBK VAL(HUMI$) MBK_HG /* タッチパネル 湿度 メータ 
 S_MBK ERR_CNT1 160 
 S_MBK ERR_CNT2 161 
' PRINT CH_NO TEMP$ HUMI$ 
  ELSE 
    IF CH_NO==1 THEN 
 ERR_CNT1=ERR_CNT1+1 
 PRINT "ERR1 " ERR_CNT1 
    ELSE 
 ERR_CNT2=ERR_CNT2+1 
 PRINT "ERR2 " ERR_CNT2 
 END_IF 
 TEMP$=" ER"+STR$(rse_) 
HUMI $="" S_MBK TEMP$ MBK_T 4 
   S MBK HUMI$ MBK H 4
 END<sup>-</sup>IF
  RETURN 
*TEMP_GRAPH_RESET 
                            /* グローバル機能制御 トレンドグラフ制御 データクリア
 WAIT SW(75000)==0 
 FORMAT "00:00:00" 
 TT$=HEX$(TIME(0)) 
   S_MBK TT$ 404 8 
 CH=0
```
ERR\_CNT1=0 ERR\_CNT2=0 PRINT "GRAPH RESET"

RETURN

### ■実働画面

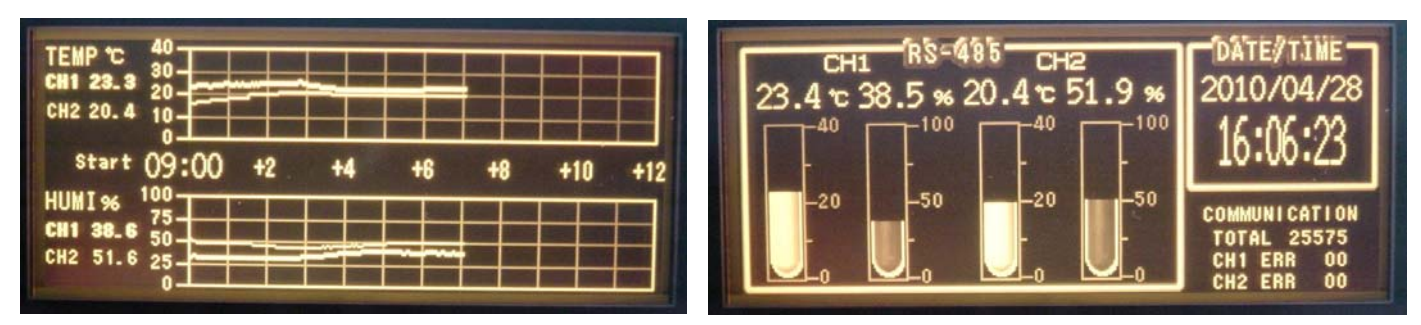

トレンドグラフ画面 あんしゃ おおしゃ あんしゃ 棒グラフ画面